**InfoTouch Basic Free PC/Windows**

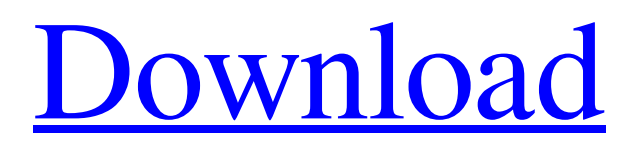

[Download](http://evacdir.com/divulge.abbreviation?shutoff=SW5mb1RvdWNoIEJhc2ljSW5&fenthion=hoquet&ZG93bmxvYWR8RDVaTWpaeGZId3hOalUwTlRVNU1ERTVmSHd5TlRjMGZId29UU2tnY21WaFpDMWliRzluSUZ0R1lYTjBJRWRGVGww=proton/quicktask)

**InfoTouch Basic Crack+ PC/Windows [Latest]**

InfoTouch Basic is a handy utility that allows you to configure the computer and Internet access to a computer that where the public has access to prevent unwanted manipulation. Following a quick and uneventful setup, you are welcomed by an outdated interface that you can customize to be displayed in fullscreen and that prevents users from accessing the desktop or other applications installed. Even though it may not have the prettiest appearance, operating the browser is fairly intuitive and can be managed by users of all ages and expertise. Since it is likely that you place it in

a location where users can easily access it, one thing you need to account for is crashes. You will be happy to learn that the utility comes with a Watchdog function that monitors the browser and restarts the service when and if it crashes. Enables you to set up the restrictions and limits The idea behind the program is to help you prevent abuses or unwanted operations from front-users who access the web from the computer you are putting at the public's disposal. For example, you can configure the app so that users can run various programs they need directly from the browser. Unlike InfoTouch Professional, the Basic version solely includes the web

browser module, so you might not be able to display several applications in a grid view, for example. At the same time, you cannot disable the shortcut access to various system tools such as task manager, CMD, registry editor or block access to the drivers. A handy tool for public libraries, schools and Internet cafes All in all, if you plan to set up a computer that enables your customers to access the Internet to search for reviews for you products or other relevant data associated with your business, then InfoTouch Basic can help you set up the PC so you can avoid a lot of unwanted incidents. InfoTouch Basic Features: Simple: No geekish stuff, no confusing options. It's really easy to set up and get going. Feature

Rich: Have advanced settings for each 'infotouch mode'. Information Touch Basic has many options, including permission settings, adding and removing specific sites, URLs, and files, restricting browser start up, making modifications to existing settings, shutting down access to the internet, access restrictions to web sites, web surfing, and more. Key Features: Supports a complete suite of web browsers, including Internet Explorer,

## Mozilla Firefox, Google Chrome, Opera, Apple Safari. Allows you to configure the name, title and

**InfoTouch Basic [2022-Latest]**

This easy to use utility allows you to encrypt your clipboard with a special key, which is for example used to prevent accidental copying of passwords, accounts and credit cards from web browsers. The application also supports PIN-coded key commands and has unlimited typing speed, which makes it the ideal utility for laptop users. Privacy Mode is a useful privacy tool that will encrypt your clipboard and allow you to block other users from viewing it. You can specify the application and specify the length of the encryption, or you can use an automatically generated 32-digit passcode that will be completely hidden. Once activated, your clipboard will be unreadable by other users, and it will not be accessible or viewable from within the same application. A selfcontained and extremely easy to use application that is highly secure and resistant to keyloggers. Multi-platform Support for Mac OS X and Windows, as well as mobile platforms Keymacro is an easy to use utility that allows you to encrypt your clipboard. All you need to do is choose the mode that suits you best - either an automatic code that will be automatically generated for you, or a code you will enter yourself. Keymacro supports other features such as PIN code entry, block users from viewing your clipboard, or display the clipboard in a grid. CLIPBOARD ENCRYPTION WITH PASSWORD User defined password, different length of the generated code, auto-generated code. Pins to protect clipboard

data from viewing by other users. Protect clipboard data and forbid others from viewing the clipboard data by using a special code. Simple to use and easy to understand. Features: Pins to protect clipboard data from viewing by other users. Protect clipboard data and forbid others from viewing the clipboard data by using a special code. Copy and paste with keypad or mouse. Copy/paste passwords. Copy/paste credit card numbers. Copy/paste PIN numbers. Copy/paste dates and times. Allows you to turn off the auto-generated code. Information from: System requirements: Keymacro is available for Mac OS X and Windows. (You need to have the file extension installed on your computer.) Author of the program:www.keymacro.com Keymacro is free for home and educational users and is sold at a premium price for commercial use. For those who take control of the marketing bcb57fa61b

## **InfoTouch Basic**

Get all the latest information on the most popular tablet devices. InfoTouch Tablet Overview and software download links. Downloads are for education and evaluation purposes only. Please support us by buying from the stores below.Q: Is it possible to use the AesCryptoServiceProvider class to encrypt data? I'm trying to use AesCryptoServiceProvider to encrypt data stored in a variable. I'm following this tutorial: The problem is that it's all really simple and I can't find anywhere to do the actual work. For example, in the code the writer.Write(encryptedData) method doesn't exist, and the main class doesn't contain any encryption methods. So how do I encrypt data? A: No, AesCryptoServiceProvider only encrypts strings, it doesn't do anything with binary data. You'll need to use a stream-based algorithm (e.g. RijndaelManaged) or a block-based algorithm (e.g. CBC) that encrypts/decrypts data in chunks of a defined size. See: Cryptography: Understanding the AesCryptoServiceProvider The present invention relates to a method of manufacturing a semiconductor device having a structure in which a high dielectric constant film (HDC) is provided between a gate electrode and a gate insulating film. The manufacturing of a semiconductor device having a structure in which a gate insulating film and a gate electrode are provided on a semiconductor substrate is carried out using the following processes. First, a semiconductor substrate is prepared. A gate insulating film and a gate electrode are formed on the semiconductor substrate. In general, the gate insulating film is

formed by oxidizing a silicon film, while the gate electrode is formed using polycrystalline silicon. For the above-mentioned semiconductor device, it is necessary to establish a method of manufacturing a semiconductor device having the structure in which a high dielectric constant film is provided between the gate electrode and the gate insulating film. Conventionally, a semiconductor device having the structure in which the high dielectric constant film is provided between the gate electrode and the gate insulating film is manufactured by forming the gate insulating film on the semiconductor substrate, forming the gate electrode thereon, and then forming the high dielectric

## **What's New In InfoTouch Basic?**

InfoTouch Basic is a utility that can help you set up the computer that allows access to the Internet. With it, you can easily configure the content that can be seen by the users. Get a FREE evaluation version of the product with:  $\boxed{?}$  30-day free trial  $\boxed{?}$  Evaluate the speed of the product before buying. If the product is not installed, your evaluation version will be cancelled after 24 hours. Installation: Installation is simple and free. Installation can be done using the trial version or you can download the full version of the software. InfoTouch includes the below:  $[$ ] The interface to view and manage users' configurations.  $[$  A firewall.  $[$  A main menu with many functions and features, for example:  $\mathbb{Z}$  Block other software to protect your computer. **P** Block Internet access for certain programs. <sup>[7]</sup> Block Internet access for certain web pages. <sup>[7]</sup> Limit the number of programs that can be opened.  $\mathbb{Z}$  Change the

way the files are accessed in the computer.  $[$ ] Auto Update function to update the newest version.  $\mathbb{Z}$  Block all the content not allowed to be seen.  $[$ ] The ability to block all functions except for some specific programs.  $\mathbb{Z}$  Setup a schedule for automatic updates to be downloaded.  $\boxed{?}$  Change web search engine.  $\boxed{?}$  Back up the system by using multiple locations to save the data. <sup>7</sup> Block the Internet access on the computer when the system is turned off.  $[$ Block the Internet access on the computer when the Internet connection is not available.  $\mathbb{Z}$  Save and secure the data using password. <sup>[7]</sup> Watchdog function to prevent the computer from crashing. Manage a schedule for the auto update function. Setup a firewall. Before you start, you need to set up the firewall to protect your computer. InfoTouch will automatically setup the firewall to protect your computer when you run the setup. Please note that you can switch the settings of the firewall anytime to edit the settings. How to setup a firewall 1. On the main screen click the "Setup" button. 2. Go to the firewall menu. 3. Click the "Setup the firewall" button. 4. Click the "Change to create a new firewall" button. 5. Click the "Next" button. 6. Click the "Apply" button. 7. Click the "Finish" button. 8. Start the PC. This is the default set of settings in the fire wall. If you are using a router and it is enabled for the firewall, please follow these steps: 1. On the main screen click the "Setup" button. 2

**System Requirements:**

Minimum: OS: Windows 7 Processor: Intel Core i5-2500 3.3 GHz / AMD Phenom II X4 945 3.0 GHz Memory: 4 GB RAM Video: NVIDIA GeForce GTX 460 / AMD Radeon HD 5850 DirectX: Version 9.0 Hard Disk: 8 GB available space Additional Notes: Screenshots and Logs: To view the Screenshots and Logs: Copy and paste the URL below into your browser

<https://irabotee.com/wp-content/uploads/2022/06/amflay.pdf>

<https://www.capitta.it/?p=31573>

<https://ig-link.com/free-silver-button-icons-crack/>

<https://wojdak.pl/prinstats-crack-pc-windows/>

<https://awinkiweb.com/wp-content/uploads/2022/06/marcjemy.pdf>

https://www.connect.aauaalumni.com/upload/files/2022/06/ze34mD4opEVM41nOegep\_06\_b9664832254048775d8f25bd27a0 [116a\\_file.pdf](https://www.connect.aauaalumni.com/upload/files/2022/06/ze34mD4opEVM41nQegep_06_b9664832254048775d8f25bd27a0116a_file.pdf)

<https://fystop.fi/colorful-disk-clean-desktop-crack-activation-key/>

<http://youngindialeadership.com/?p=4079>

<http://kolatia.com/?p=629>

<https://wildlifekart.com/spinfire-updated-2022/>

<https://berlin-property-partner.com/wp-content/uploads/2022/06/linddes.pdf>

<https://theblinkapp.com/dos-utility-crack-torrent/>

<http://www.brumasrl.com/en/whitecap-2-0-1-14-crack-license-keygen-download-for-pc-latest/>

https://justproms.com/upload/files/2022/06/l2phwGIP3OoFigiK6eHp\_06\_a932ac2ad3a4c92ba52888c5ae6c01fc\_file.pdf <http://jelenalistes.com/?p=2439>

<https://lanesida.com/ariadneorganizer-keygen-for-lifetime-3264bit-latest/>

<https://www.sernecportal.org/portal/checklists/checklist.php?clid=63608>

<https://theblinkapp.com/7-taskbar-tweaker-4-4-5-3-full-product-key/>

<https://www.dominionphone.com/winwap-smartphone-browser-emulator-crack-pc-windows/>

[https://aerosmith50years.com/wp-content/uploads/2022/06/Nextgen\\_Reader\\_Store\\_App.pdf](https://aerosmith50years.com/wp-content/uploads/2022/06/Nextgen_Reader_Store_App.pdf)